# How to correct errors in your life table data file

#### 齊心教授 Prof. Dr. Hsin Chi

Adjunct professor, National Chung Hsing University Adjunct professor, Fujian Agriculture and Forestry University

TWOSEX-MSChart can be used on Windows and Mac system TWOSEX has been used on Windows XP, 7, 8, 10. In most cases, there will be no problem. If you use Chinese or non-ASCII codes in the folder names, you may encounter some problems. But you can always find a solution for that. Only in extreme cases, you may have to re-install your operating system.

On Mac computer, you have to use Windows operating system to run TWOSEX.

### Possible errors

- 1. If you used Chinese, Turkish, Farsi, German characters in your folder name, you might encounter problems. Please save your data file in a folder with pure ASCII name.
- 2. If you save your data file with long path, you may encounter problem, please save your data in a folder located on the Desktop. Note well! It must be in a folder.
- 3. If there are more than 400 insects, you might encounter problem. But, please try it first before contact Prof. Chi.
- 4. If there are more than 13 stages, you might encounter problem. Please try it first before contact Prof. Chi.
- 5. If you try to compare more than 20 treatments, you may encounter problems. Please try it first before write me.

#### **Please try to detect all errors!**

```
"Project: Silverleaf whitefly at 25C"
    "User: Ta-Chi Yang"
    "25C"
    50
    3,6
    F,Egg,L1,L2,L3,L4,Pupa,Female
    M,Egg,L1,L2,,L3,L4,Pupa,Male
    N,Egg,L1,L2,L2,L4,Pupa,Unknow
    L0,L4
    1,M,7,3.4,5,6,5,8,2,8,2,
    2,F,7,2,3,4,5,8,6,4,12,9,5,8,0,1,3,-1,
    3,N,7,2,4,3,4,3,6
    4,F,6,2,3,4,5,7,19,0,0,2,20,,6,5,10,8,13,10,12,9,0,0,-1
Copyright 1997-2019 Hsin Chi
```

```
Can you detect all errors?
"Project: Silverleaf whitefly at 25C"
"User: Ta-Chi Yang"
"Date: 2001.4.16.-2001.6.10
50
F,Egg,L1,L2,L3,L4,Pupa,Female
M,Egg,L1,L2,,L3,L4,Pupa,Male
N.Egg,L1,L2,L2,L4,Pupa,Unknown
1,M,7,6.4,5,6,5,8,2,
2,F,7,2,3,4,5,8,6,4,12,9,5,8,0,1,3,-1,
3,N,7,2,4,3,4,3,6
4,F,6,2,3,4,5,7,19,0,0,2,20,5,10,8,13,10,12,9,0,0,-1
```

# Please make sure that you have prepared your data file using pure text editors: **WordPad**, **Notepad**.

| 🖉 Save As               |                                                                                                    | Х      |
|-------------------------|----------------------------------------------------------------------------------------------------|--------|
| ← → ∽ ↑ 😵               | > Dropbox v Ö Search Dropbox ,                                                                                                    | Q      |
| File <u>n</u> ame:      | Test                                                                                                    | $\sim$ |
| Save as <u>t</u> ype:   | Rich Text Format (RTF) (*.rtf)                                                                                                    | $\sim$ |
|                         | Rich Text Format (RTF) (*.rtf)<br>Office Open XML Document (*.docx)<br>OpenDocument Text (*.odt)<br>Text Document (*.txt)<br>Text Document - MS-DOS Format (*.txt)<br>Unicode Text Document (*.txt) |        |
| ✓ <u>B</u> rowse Folder | Save in this format by <u>Save</u> Cancel                                                                                                    | _      |
| opyright 1997-2019 Hsin | n Chi                                                                                                    |        |

#### 請確認你使用WordPad, Notepad 寫生命表資料. 如果使用NotePad產生錯誤,建議使用WordPad.

| ,c   |
|------|
| ~    |
|      |
|      |
|      |
|      |
| ncel |
|      |
| nce  |

7

# General life table data

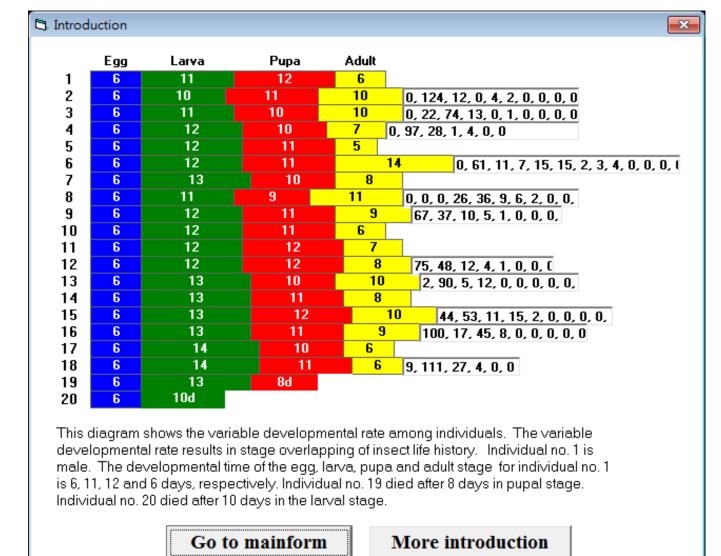

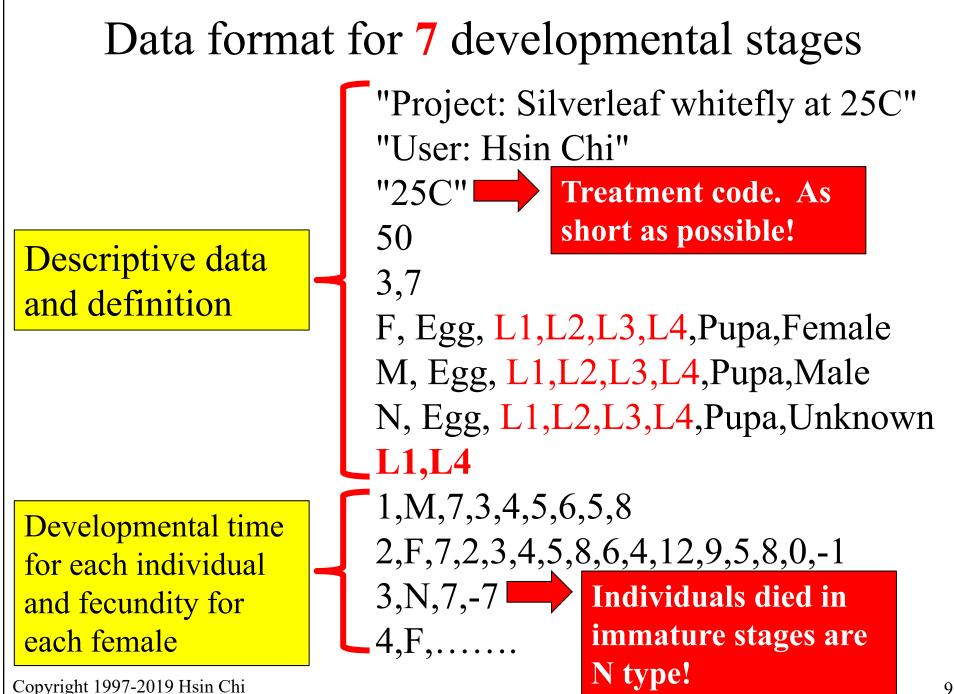

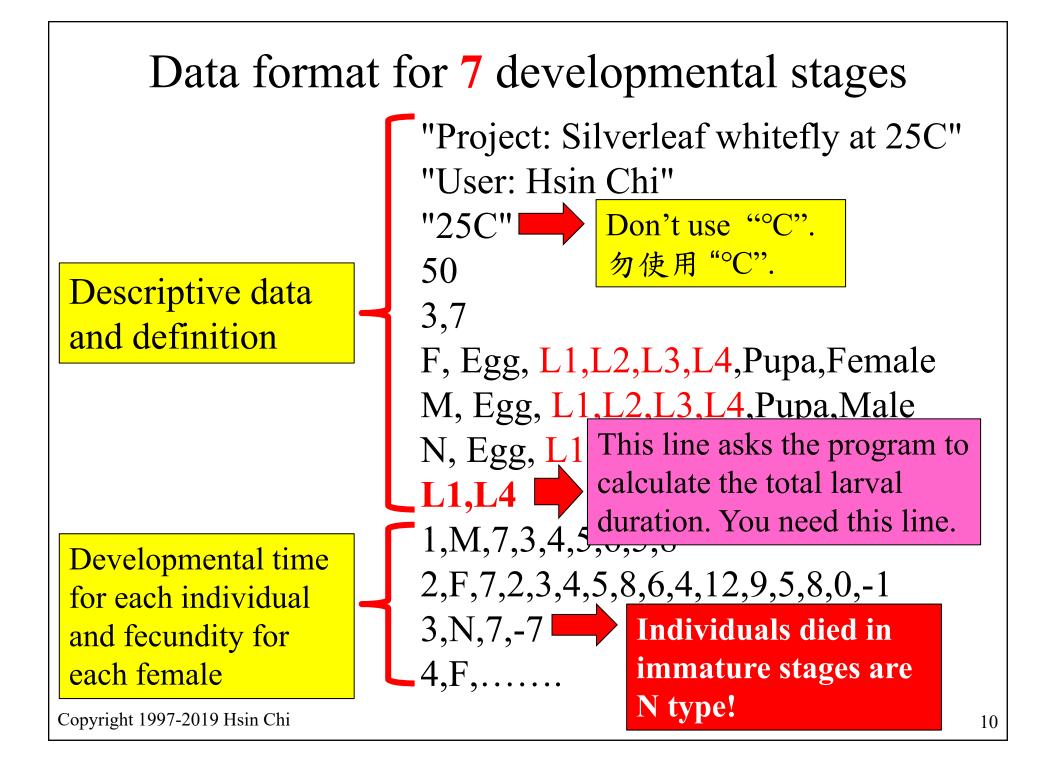

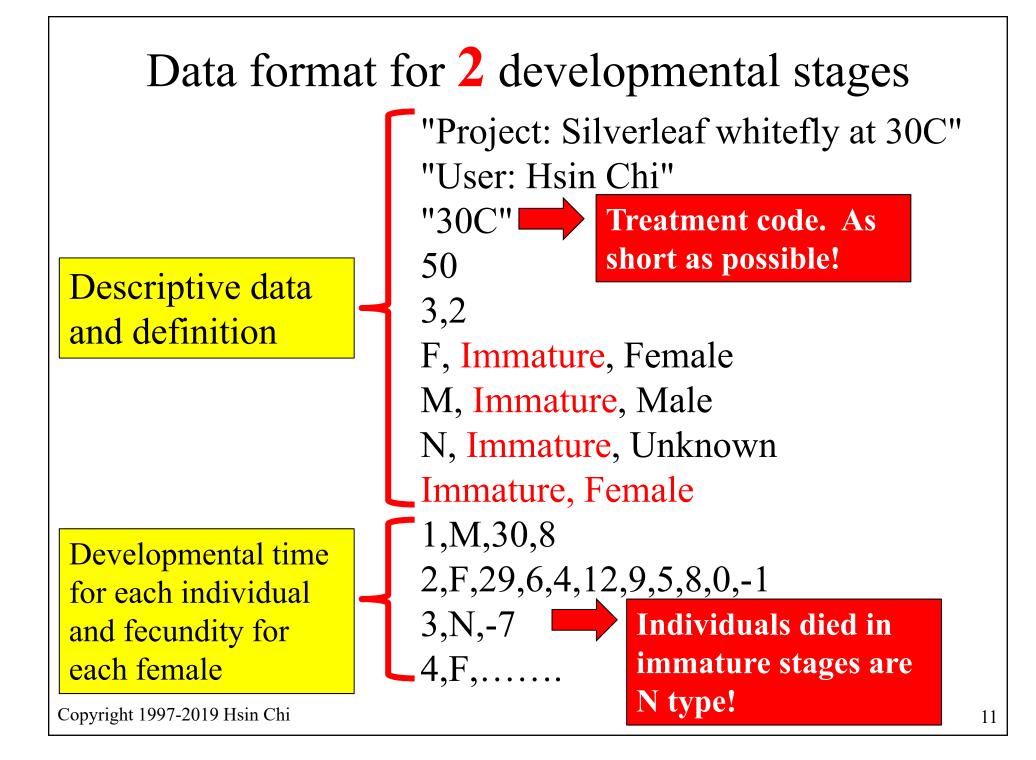

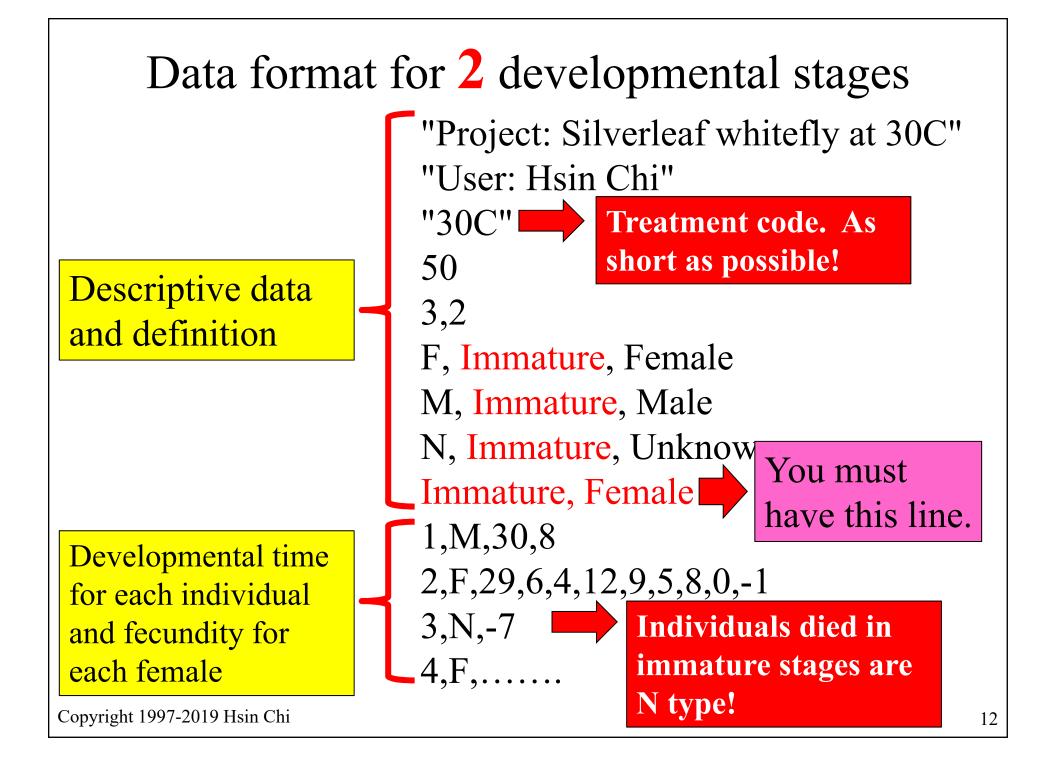

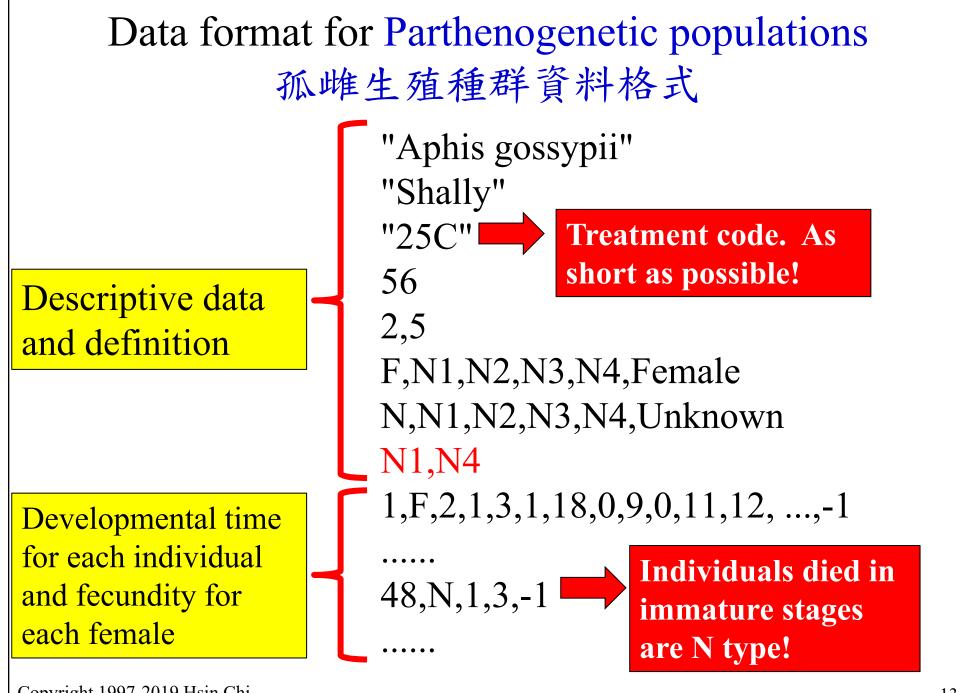

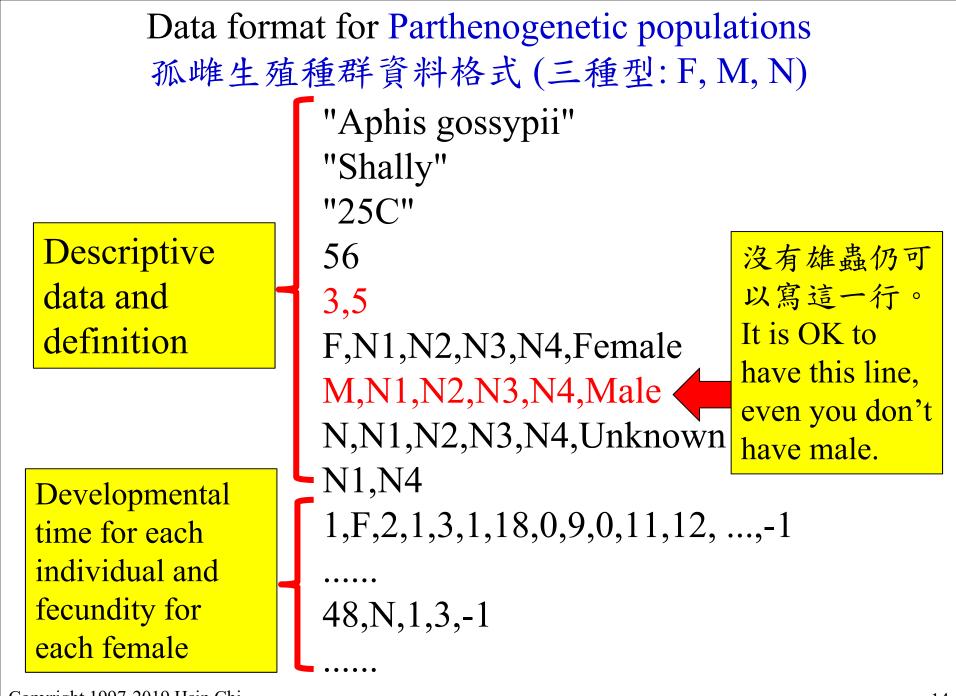

```
Data format for 7 developmental stages with
           stage-specific rearing cost
"Project: Diamondback moth at 25C"
"User: Hsin Chi"
"DBM."
50
3,7
F, Egg, L1,L2,L3,L4,Pupa,Female
M, Egg, L1,L2,L3,L4,Pupa,Male
N, Egg, L1,L2,L3,L4,Pupa,Unknown
                                        Not well! There are 8
                                        data. 2 is the rearing
0, 0.2, 0.3, 0.5, 1, 0, 2, 1.5
                                        cost of female and 1.5
L1,L4
                                        is the cost of male.
```

The rearing cost for egg, L1, L2, L3, L4, Pupa, Female and Male adults are 0, 0.2, 0.3, 0.5, 1, 0, 2, and 1.5, respectively.

## Detailed explanation of data format

"Project: Diamondback moth at 25C" "User: Ta-Chi Yang" "DBM."

Don't use "o" or any non-ASCII code. 勿用中文。

50 (Number of eggs used at the beginning) 3,7 (Number of types, number of stages) F, Egg, L1,L2,L3,L4,Pupa,Female (Female stages) M, Egg, L1, L2, L3, L4, Pupa, Male (Male stages) N, Egg, L1,L2,L3,L4,Pupa,Unknown (Unknown type) L1,L4 (Special grouping: total time from L1 to L4) 1,M,7,3,4,5,6,5,8 (Developmental time) 2,F,**7**,**2**,**3**,**4**,**5**,**8**,**6**,**4**,**12**,**9**,**5**,**8**,**0**,-1 (Daily fecundity) 3, N, 7, -7 (Died on 7th day of L1) 4,F,6,2,3,4,5,7,19,0,0,2,20,9,6,5,10,8,13,10,12,9,0,0,-1

## Explanation of data format for TWOSEX

"Project: Diamondback moth at 25C" "User: Hsin Chi" "DBM."

These three lines are descriptive data. They must be enclosed in double quotes.

50 (Number of insects you used at the beginning of life table study)

3,7 (Number of types and number of life stages. Please don't change the number "3". If there are only four life stages, e.g., egg, larva, pupa and adult, you should write 3,4. If there are only two stages, e.g., preadult and adult, you should write 3,2)

#### File explorer preview can show your errors

| Organize 🔻 New folder        |                                                       |
|------------------------------|-------------------------------------------------------|
| 00-Chi ^ Name                | ["project: life                                       |
| 00-Dataserv F3370.txt        | table"<br>"User: Liu-f1-CK"                           |
| China Chu Dong               | "Date: 2015.10.1"<br>150                              |
| China FuJW China GaoHH       | 3,5                                                   |
| China LiLL<br>China Liu Yong | F, Egg, L1-L3, L4-<br>L6, Pupa, Female                |
| China TX Liu<br>China 王海鴻    | M,Egg,L1-L3,L4-<br>L6,Pupa,Male                       |
| China 胡祖慶<br>China-Chu Dong  | N, Egg, L1-L3, L4-<br>L6, Pupa, Unknown               |
| China-TJH                    | L1-L3,L4-L6<br>1,F,3,7,4,9,7,0,-1                     |
| China-劉艷紅<br>China-劉金萍       | 2, F, 3, 7, 4, 10, 7, 0, 1<br>78, 385, 159, 0, 20, -1 |
| 20151225 🗸 <                 | > 3 F 3 7 4 9 12 0 1                                  |
| File name: F3370.txt         |                                                       |

# File explorer preview shows errors. 您可以在預覽視窗中發現錯誤。

| Organize       New folder         00-Chi       Name         00-Dataserv       F3370.txt         Afganistan-Aziz       F3370_0_Output-Basic.txt         China Chu Dong       F3370_0_Output-Bootstrap.txt         China FuJW       F3370_0_Output-Bootstrap.APOP and         China GaoHH       F3370_0_Output-Bootstrap-Stage mean         China LiLL       F3370_1_Fig_Sxj.txt         China TX Liu       F3370_2_Fig_FxLxMxLxMx.txt | <pre>"Description: the<br/>next three lines<br/>are project, date<br/>and usor name "<br/>" ?project: life<br/>table"""<br/>"Date: 2015.10.1"<br/>"User: Liu-f1-CK"</pre> |
|----------------------------------------------------------------------------------------------------|----------------------------------------------------------------------------------------------------|
| 00-Dataserv       F3370.txt         Afganistan-Aziz       F3370_0_Output-Basic.txt         China Chu Dong       F3370_0_Output-Bootstrap.txt         China FuJW       F3370_0_Output-Bootstrap-APOP and         China GaoHH       F3370_0_Output-Bootstrap-Stage mean         China LiLL       F3370_1_Fig_Sxj.txt         China Liu Yong       F3370_2_Fig_FxLxMxLxMx.txt                                                           | <pre>next three lines<br/>are project, date<br/>and usor nemo "<br/>" ?project: life<br/>table"""<br/>"Date: 2015.10.1"</pre>                                             |
| China 王海鴻<br>China 胡祖慶<br>China-Chu Dong<br>China-TJH<br>China-劉艶紅<br>China-劉艶紅<br>China-劉金萍<br>20151225 ▼ × × × × ×                                                                                                    | "Description: the<br>next line is the<br>finite rate."<br>1.19747015448238<br>"In Column"<br>"Description: the<br>next lines are the<br>SASD."<br>179333393319639         |

Sometimes TWOSEX can analyze your data. But some errors will prevent you to use the results for TIMING or CONSUME. 有時您可以用TWOSEX分析生命表,卻不能使用TIMING或CONSUME,這是因為生命表檔案中的中文字符導致錯誤。

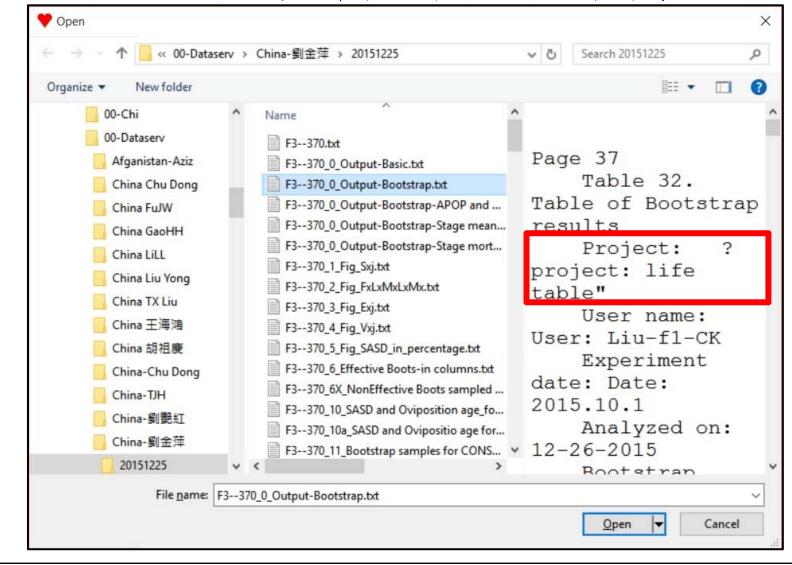

# In general, if you prepare the data file using **Notepad**, there should be no error. 若您使用 Notepad撰寫資料檔,一般不會產生錯誤。

| Organize 🔻 New folder                                                                                                    |                                                                                                    |       |
|----------------------------------------------------------------------------------------------------|----------------------------------------------------------------------------------------------------|-------|
| <ul> <li>O0-Dataserv</li> <li>Afganistan-Aziz</li> <li>China Chu Dong</li> <li>China FuJW</li> <li>China GaoHH</li> <li>China GaoHH</li> <li>China LiLL</li> <li>China LiL</li> <li>China TX Liu</li> <li>China TX Liu</li> <li>China TX Liu</li> <li>China TX Liu</li> <li>China Ai租度</li> <li>China-TJH</li> <li>China-劉艶紅</li> <li>China-劉金萍</li> <li>20151225</li> <li>20151226Chi</li> </ul> | Name         1.txt         1_0_Output-Basic.txt         1_0_Output-Bootstrap.txt         1_0_Output-Bootstrap-APOI         1_0_Output-Bootstrap-Stage         1_0_Output-Bootstrap-Stage         1_1_Fig_Sxj.txt         1_2_Fig_FxLxMxLxMx.txt         1_3_Fig_Exj.txt         1_6_Effective Boots-in colun         1_6X_NonEffective Boots sar         1_10a_SASD and Oviposition         1_11_Bootstrap samples for | 0 0 0 |

# Coding error results in extra empty lines (this error can be easily detected in preview).

若有編碼錯誤,預覽視窗會顯示空行。

| Documents library<br>2014 Arrange by: Folder • |   | "Dysaphis pyri, Cossia"<br>"James Bond 2014" |
|------------------------------------------------|---|----------------------------------------------|
| Name                                           | - | "16.05.2014."                                |
| Cossia.txt                                     |   |                                              |
| Cossia_0_Output-Basic.txt                      | = | 22                                           |
| Dysaphis pyri-new.txt                          |   |                                              |
| Dysaphis pyri-new_0_Output-Basic.txt           |   | 3,5 TENT NO NO NA Ferral a                   |
| Dycaphic pyri-new 0. Output-Bootstrap by       |   | F,N1,N2,N3,N4,Female                         |

#### Correct format. 正確格式。

| Documents library              | Arrange by: Folder 🔻 |   | "Dysaphis pyri, Cossia<br>"James Bond 2014"<br>"16.05.2014." |
|--------------------------------|----------------------|---|--------------------------------------------------------------|
| Name                           | ^                    | - | 22                                                           |
| Cossia.txt                     |                      |   | 3,5<br>F,N1,N2,N3,N4,Female                                  |
| Cossia_0_Output-Basic.txt      |                      |   | M,N1,N2,N3,N4,Male                                           |
| Dysaphis pyri-new.txt          |                      |   | N, N1, N2, N3, N4, Unknown                                   |
| Dvsaphis pvri-new 0 Output-Bas | ic.txt               |   | N1, N4                                                       |

If you prepare data file using Excel, file explorer preview shows extra empty lines. 若您使用Excel撰寫檔案,預 覽視窗會顯示許多空行。

| ♥ Open<br>♥ ● ♥ ● ≪ 39-201501-Vali                                                                                                    | -Asr University-Rafsanjan 🕨 2015 life table lecture 🕨 data file 🔹 🚽 Search data file                                                                                                    | <u>×</u><br>م |
|----------------------------------------------------------------------------------------------------|----------------------------------------------------------------------------------------------------|---------------|
| Organize 🔻 New folder                                                                                                    |                                                                                                    |               |
| W Microsoft Word                                                                                                    | D Arrange by: Folder V<br>d "Golden beetle (L.)"<br>"Mr. John Smith"<br>"Aug. 1 2008 ~ Jan. 31 2009"                                                                                                    | ▲<br>E        |
| <ul> <li>★ Favorites</li> <li>↓ Downloads</li> <li>↓ Recent Places</li> <li>■ Desktop</li> <li>↓ Libraries</li> <li>↓ Documents</li> <li>↓ Music</li> <li>■ Pictures</li> <li>↓ Videos</li> </ul> | Name       30         aphid.txt       3,8         aphid-Chi edited.txt       F, Egg, L1, L2, L3, L4, pp, Pupa, Female         aphis ephestia.txt       M, Egg, L1, L2, L3, L4, pp, Pupa, Male         aphis ephestia.txt       N, Egg, L1, L2, L3, L4, pp, Pupa, Male         aphis ephestia.txt       N, Egg, L1, L2, L3, L4, pp, Pupa, Unknow         aphis ephestia.Chi edited.txt       N, Egg, L1, L2, L3, L4, pp, Pupa, Unknow         hippodamia (2).txt       N, 2, 2, 2, 2, 2, 4, 1, 4, 34         hippodamia.txt       M, N, 2, 2, 2, 2, 2, 4, 1, 4, 34         menochilus.txt       menochilus.txt         menochilus.Chi edited.txt       Empty I | wn            |
| 🤣 Homegroup                                                                                                    | psil.txt                                                                                                    |               |
| 🖳 Computer                                                                                                    |                                                                                                    |               |
| 🏝 Windows7, OS (C:)                                                                                                    | <ul> <li>✓ &lt; III</li> <li>▶ 2, F, 2, 2, 2, 1, 4, 1, 3, 68, 0, 0, 0, 0, 0, 0</li> </ul>                                                                                                    | 21,29,2 -     |
| File <u>n</u> ame:                                                                                                    | aphid.txt   All Files (*.*)                                                                                                    |               |
|                                                                                                    | Too <u>l</u> s <b>v</b> Open <b>v</b>                                                                                                    | Cancel        |

#### Show editing marks in Word. 用WORD開啟檔案可以檢查格式。

| aphid.txt - Microsoft W                                                     | ord                                                                                       |
|-----------------------------------------------------------------------------|-------------------------------------------------------------------------------------------|
| Acrobat                                                                     |                                                                                           |
| '⊊*   ≇ ≇   X+   <u>}</u>   <mark>⊁</mark><br>≡ ≌ ≋   \$≣*   <u>≫</u> * ⊡ * | AaBbCcD AaBbCcD AaBb<br>+ Normal + No Spac Heading 1                                      |
| Paragraph 5%                                                                |                                                                                           |
| Sho                                                                         | w/Hide Editing Marks (Ctrl+*)<br>ow paragraph marks and other<br>Iden formatting symbols. |

#### Tabs from Excel. 使用Excel撰寫檔案會有隱藏的Tab符號。

|                                     | aphid.txt - Microsoft Word                                                                                                    | x   |
|-------------------------------------|----------------------------------------------------------------------------------------------------|-----|
| File H<br>F<br>Paste<br>Clipboard G | Insert       Page Layout       References       Mailings       Review       View       Acrobat       C         Image       v       12       v       abc       S       Image       Image       Imag | ≏ ? |
| L 141                               |                                                                                                    | 28  |
|                                     | $3,M,2,2,2,2,4,1,4,38 \rightarrow \rightarrow \rightarrow \rightarrow \rightarrow \rightarrow \rightarrow \rightarrow \rightarrow \rightarrow \rightarrow \rightarrow \rightarrow \rightarrow \rightarrow \rightarrow \rightarrow \rightarrow \rightarrow$                                                                                                    | -   |
|                                     | $\rightarrow \rightarrow \rightarrow \rightarrow \rightarrow \rightarrow \rightarrow \rightarrow \rightarrow \rightarrow \rightarrow \rightarrow \rightarrow \rightarrow \rightarrow \rightarrow \rightarrow \rightarrow \rightarrow $                                                                                                    |     |
| -                                   | $\rightarrow \rightarrow \rightarrow \rightarrow \rightarrow \rightarrow \rightarrow \rightarrow \rightarrow \rightarrow \rightarrow \rightarrow \rightarrow \rightarrow \rightarrow \rightarrow \rightarrow \rightarrow \rightarrow $                                                                                                    |     |
| 50 -                                | $\rightarrow \rightarrow \rightarrow \rightarrow \rightarrow \rightarrow \rightarrow \rightarrow \rightarrow \rightarrow \rightarrow \rightarrow \rightarrow \rightarrow \rightarrow \rightarrow \rightarrow \rightarrow \rightarrow $                                                                                                    |     |
| -                                   | 4, F, 2, 2, 2, 1, 5, 1, 3, 66, 0, 0, 0, 0, 0, 20, 20, 20, 19, 25, 13, 25, 24, 28, 31, 24, 29, 23, 27, 24, 18, 2                                                                                                    |     |
| - 33                                | 3 ,20 ,23 ,24 ,25 ,25 ,21 ,21 ,28 ,20 ,29 ,24 ,24 ,22 ,27 ,23 ,28 ,25 ,18 ,20 ,21 ,24 ,20 ,17 ,23 ,19 ,21 ,                                                                                                    |     |
| -                                   | 23,15,20,18,24,21,15,20,24,22,18,15,8,12,8,5,5,3,-1+ → → ↔                                                                                                    |     |
| 24 -                                | $5,M,2,2,2,2,4,1,4,35 \rightarrow \rightarrow \rightarrow \rightarrow \rightarrow \rightarrow \rightarrow \rightarrow \rightarrow \rightarrow \rightarrow \rightarrow \rightarrow \rightarrow \rightarrow \rightarrow \rightarrow \rightarrow \rightarrow$                                                                                                    |     |
| -                                   | $\rightarrow \rightarrow \rightarrow \rightarrow \rightarrow \rightarrow \rightarrow \rightarrow \rightarrow \rightarrow \rightarrow \rightarrow \rightarrow \rightarrow \rightarrow \rightarrow \rightarrow \rightarrow \rightarrow $                                                                                                    |     |
| 26 1                                | $\rightarrow \rightarrow \rightarrow \rightarrow \rightarrow \rightarrow \rightarrow \rightarrow \rightarrow \rightarrow \rightarrow \rightarrow \rightarrow \rightarrow \rightarrow \rightarrow \rightarrow \rightarrow \rightarrow $                                                                                                    |     |
| -                                   | $\rightarrow \rightarrow \rightarrow \rightarrow \rightarrow \rightarrow \rightarrow \rightarrow \rightarrow \rightarrow \rightarrow \rightarrow \rightarrow \rightarrow \rightarrow \rightarrow \rightarrow \rightarrow \rightarrow $                                                                                                    |     |
| - 38                                | 6, F, 2, 2, 2, 2, 4, 1, 4, 66, 0, 0, 0, 0, 0, 15, 25, 25, 21, 28, 25, 28, 23, 20, 20, 18, 24, 26, 23, 22, 29, 3                                                                                                    |     |
| -                                   | 1,30,22,28,20,29,16,23,15,26,24,22,20,27,29,21,25,22,24,23,15,22,24,23,21,22,15,                                                                                                    |     |
| - 08                                | 21,19,23,25,22,0,20,23,16,0,15,20,15,10,12,10,5,4,-1 → → → +                                                                                                    |     |
| -                                   | $7, \texttt{M}, 2, 2, 2, 2, 4, 1, 4, 33 \rightarrow \rightarrow \rightarrow \rightarrow \rightarrow \rightarrow \rightarrow \rightarrow \rightarrow \rightarrow \rightarrow \rightarrow \rightarrow \rightarrow \rightarrow \rightarrow \rightarrow \rightarrow$                                                                                                    |     |
| 32 -                                | $\rightarrow \rightarrow \rightarrow \rightarrow \rightarrow \rightarrow \rightarrow \rightarrow \rightarrow \rightarrow \rightarrow \rightarrow \rightarrow \rightarrow \rightarrow \rightarrow \rightarrow \rightarrow \rightarrow $                                                                                                    | *   |
| -                                   | $\rightarrow \rightarrow \rightarrow \rightarrow \rightarrow \rightarrow \rightarrow \rightarrow \rightarrow \rightarrow \rightarrow \rightarrow \rightarrow \rightarrow \rightarrow \rightarrow \rightarrow \rightarrow \rightarrow $                                                                                                    | 0   |
| 4                                   | $\rightarrow \rightarrow \rightarrow \rightarrow \rightarrow \rightarrow \rightarrow \rightarrow \rightarrow \rightarrow \rightarrow \rightarrow \rightarrow \rightarrow \rightarrow \rightarrow \rightarrow \rightarrow \rightarrow $                                                                                                    | *   |
| Page: 1 of 4                        | Words: 63   English (U.S.)   Insert                                                                                                    | ⊕_, |

# Open file in WORD and remove all **tabs**

| Find and Replace              | * * * * *       |                     | 10.0                     | ? ×                |
|-------------------------------|-----------------|---------------------|--------------------------|--------------------|
| Find Replace Go To            |                 |                     |                          |                    |
| Find what:                    |                 |                     |                          | -                  |
| Replace with:                 |                 |                     |                          | •                  |
| << Less                       | <u>R</u> eplace | Replace <u>A</u> ll | Eind Next                | Close              |
| Search Options                |                 |                     |                          |                    |
| Search <u>:</u> All 💌         |                 |                     |                          |                    |
| Match case                    |                 | M                   | atch prefi <u>x</u>      |                    |
| Find whole words only         |                 | M                   | a <u>t</u> ch suffix     |                    |
| Use wildcards                 |                 | M                   | atch half/full width     | n for <u>m</u> s   |
| Sounds like (English)         |                 | Ig 📃                | nore punctuation         | character <u>s</u> |
| Find all word forms (English) |                 | Ig                  | nore <u>w</u> hite-space | characters         |
|                               |                 |                     |                          |                    |
| Format  Special               | No Formatting   |                     |                          |                    |
|                               | 140 Formaturing |                     |                          |                    |
|                               |                 |                     |                          |                    |

# Errors result in more errors

If you used Chinese character in your life table data file, you might be able to use TWOSEX to analyze your data

<u>File Edit Format View Help</u>

"Project: Life table of Spodoptera litura fed on cabbage" "User: Dr. Shu-Jen Tuan" "Date: 2010.4.5.-2010.6.2"

But there will be errors in the "Timing data file" prepared by TWOSEX. You will face problem when you use TIMING.

```
<u>File Edit Format View Help</u>
```

"Description: the next three lines are project, date and user name." ""Project: Life table of Spodoptera litura fed on cabbage"" ""Date: 2010.4.5.-2010.6.2"" ""User: Dr. Shu-Jen Tuan"" "Description: Last age group is 57, number of stages is 9" If and only if the life table data file is correct, TWOSEX will prepare the correct file for TIMING. 使用正確的生命表檔案格式,才能產生正確的TIMING 檔案格式。

#### **Correct life table data file**

<u>File Edit Format View Help</u>

"Project: Life table of Spodoptera litura fed on cabbage" "User: Dr. Shu-Jen Tuan" "Date: 2010.4.5.-2010.6.2"

#### **Correct TIMING data file**

```
<u>File Edit Format View Help</u>
```

```
"Description: the next three lines are project, date and user name."
"Project: Life table of Spodoptera litura fed on cabbage"
"Date: 2010.4.5.-2010.6.2"
"User: Dr. Shu-Jen Tuan"
"Description: Last age group is 57, number of stages is 9"
```

#### Errors result in more errors "Project: Life table of western flower thrips Name Date modified Size Type 1F:5M" Life table data "User: Dr. Zhang" te: 2016.5.16-2016.6.26." ?Project: Life table of western flower Size Name Date modified Type thrips 1F:5M""" 22,230 KB 1f-5m-all 11 Bootstr... Text Docu... 6/27/2017 8:25 PM 2016 5 16-2016.6.26." 1f-5m-all 15 For TIM "Dato ng" pf effective bootstrap =100000" **Error in file no. 11.Bootstrap samples**

Copy life table data (except the first three lines) to new notepad file (in English mode). Rewrite the first three lines. Rerun TWOSEX.

| Name Date | modified | Туре  | Size | "Project: Life table of western flower thrips 1F:5M" |
|-----------|----------|-------|------|------------------------------------------------------|
| Corrected | life ta  | ble d | lata | "User: Dr. Zhang"<br>"Date: 2015.5.16-2015.6.26."    |

| Name                 | Date modified     | Туре      |           | "Projec <mark>t: Life</mark> table of western flower thrips |
|----------------------|-------------------|-----------|-----------|-------------------------------------------------------------|
| 1f-5m-all_11_Bootstr | 6/27/2017 9:04 PM | Text Docu | 22,228 KB | 1F:5M"                                                      |
| 1f-5m-all_15_For_TIM | 6/27/2017 9:00 PM | Text Docu | 4 KB      | "Date: 2015.5.16-2015.6.26."                                |

File no. 11. Bootstrap samples without errors.

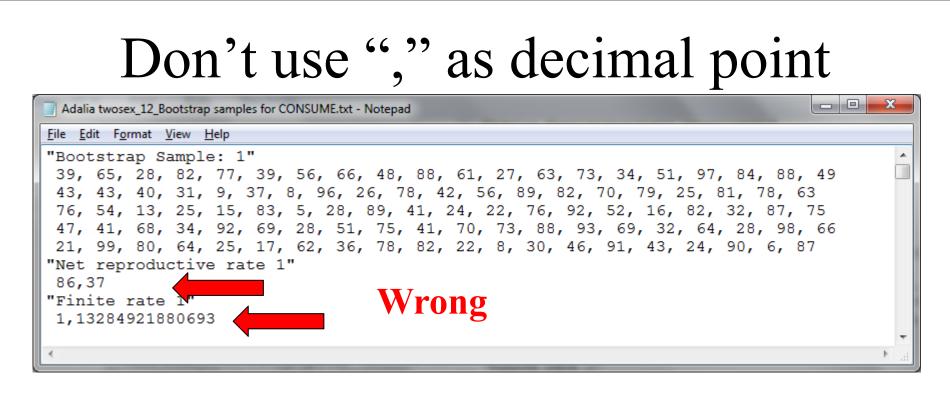

| Adalia twosexA_12_Bootstrap samples for CONSUME.txt - Notepad |         |       |    | x   |
|---------------------------------------------------------------|---------|-------|----|-----|
| le <u>E</u> dit F <u>o</u> rmat <u>V</u> iew <u>H</u> elp     |         |       |    |     |
| Bootstrap Sample: 1"                                          |         |       |    |     |
| 96, 69, 84, 3, 48, 29, 83, 100, 4, 45, 9, 23, 59, 38, 84, 63, | 66, 52  | , 54, | 40 |     |
| 3, 66, 65, 68, 56, 24, 69, 53, 38, 92, 44, 13, 27, 45, 52, 22 | , 30, 6 | 9, 9, | 84 |     |
| 69, 100, 93, 24, 1, 78, 66, 9, 51, 29, 29, 98, 82, 76, 95, 4, | 78, 70  | , 92, | 97 |     |
| 62, 48, 93, 22, 35, 14, 61, 40, 38, 52, 30, 7, 43, 54, 6, 59, | 64, 78  | , 94, | 42 |     |
| 2, 33, 48, 49, 2, 87, 46, 98, 48, 97, 98, 21, 72, 71, 64, 87, | 98, 44  | , 15, | 49 |     |
| Net reproduc <u>tive ra</u> te 1"                             |         |       |    |     |
| 86.98                                                         |         |       |    |     |
| Finite rate 1" Correct                                        |         |       |    |     |
| 1.12981630064819                                              |         |       |    | -   |
|                                                               |         |       |    | N . |
|                                                               |         |       |    |     |

# Check your data carefully!

```
"projec:R. Padi"
"User: Aida"
"Date:2018"
30
3,3
F,Nymph,Female
Nymph,Female
1,F,7,17,1,1,3,2,4,1,0,2,4,3,1,1,0,3,3,3,1,-1
.....
13,F,7,9,10,1,0,4,0,0,0,0,0,0,-1
14,F,7,7,4,3,5,4,5,3,3,-1
15,F,7,8,9,0,1,5,0,6,0,0,0,0,0,-1
16,F,7,14,0,3,3,3,1,1,2,0,1,0,5,3,1,1,-1
```

Individual no. 15: Adult duration is 8 days. But there are more than 8 fecundity!

# Use your mouse to detect errors

If you use your mouse to drag over your data, you may see there are some "extra" spaces in your data file (this occurs when you prepare your data file using Excel or Word). You have to delete them.

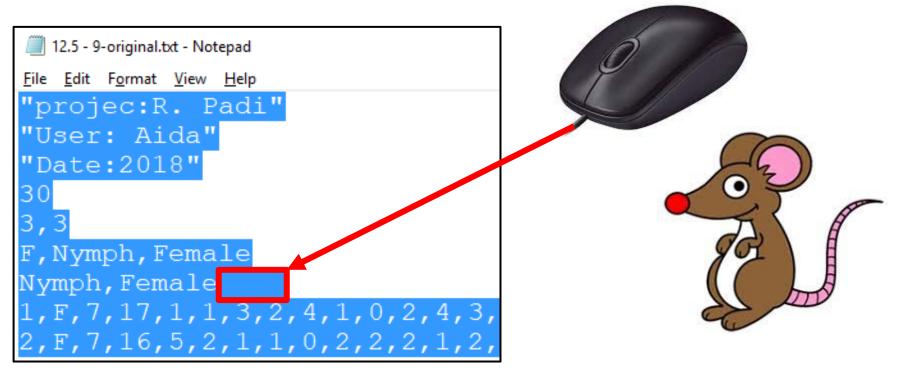

# Use "•" as decimal symbol

Control panel → Clock, Language, and Region → Region and language → Change keyboards or other input method → Formats → Format: English → Additional settings → Decimal symbol → "."

## Why are text file line breaks wrong, after the file is transferred or edited?

20141229 (Chun-Yen) B d life table W T.txt - Notepad  $\Box$ X File Edit Format View Help "B.d. life table test""Kido Huang""2014.09.02. - 2014.12.29."503,4F,Egg,Larva,Pupa,FemaleM,Egg,Larva,Pupa,Male N,Egg,Larvae,Pupa,UnknownEgg,0,150,50Larva,2,550,50,50,45Pupa,5,165,50,50,50,50,50,50,50,50,50,38,2 20,20,20,20,20,20,20,20,19,19,19,19,19,19,19,19,19,19,19,19 21,21,21,20,20,20,20,20,20,20,20,20,20,20,20,19,18,18,17,17,17,15,15,15,15,15,15,14,13,13,13,11,11,11,10,9,7,6,6,6,6 6,6,6,6,6,6,6,6,5,5,4,2,1,1Female,15,107 0.0.0.0.0.0.12.51.63.231.353.340.271.331.239.347.254.269.387.387.267.316.283.316.295.244 413,379,401,372,395,301,225,292,244,236,243,268,207,293,201,201,204,136,193,223 218,219,219,205,171,147,164,107,125,102,129,121,131,102,80,79,62,57,61,47 57.68.45.19.34.22.24.19.22.26.15.17.5.6.6.1.3.1.0.0.1.0.1.0.0.0

#### To avoid this problem, send your text file as zip or RAR file. Reference: https://winscp.net/eng/docs/faq\_line\_breaks

### Explanation of data format for TWOSEX

- F,Egg,L1,L2,L3,L4,Pupa,Female (*F is the type code of "female"*. *Egg, L1, ..., Female are the stage codes of respective stages.*)
- M,Egg,L1,L2,L3,L4,Pupa,Male (*M* is the type code of "male". Egg, L1, ..., Male are the stage codes of respective stages.)
- N,Egg,L1,L2,L3,L4,Pupa,Unknown (N is the type code for individuals that died in the immature stages. Egg, L1, ..., Unknown are the stage codes of respective stages.)
  L1,L4 (This line lets you to calculate the total development time from stage L1 to L4. You must have this line.)

Explanation of data format for TWOSEX

- **1,M,7,3,4,5,6,5,8 (The first individual is male. The** *duration of egg, L1, ..., adult are 7, 3, 4,..., 8 days, respectively*)
- 2,F,7,2,3,4,5,8,6,4,12,9,5,8,0,-1 (The second individual is female. The duration of egg, L1, ..., adult are 7, 2, 3,..., 6 days, respectively. The daily fecundities are 4, ..., and 0 eggs, respectively. The "-1" denotes the end of fecundity data. You don't need to enter all zeros at the tailend.)

**3,N,7,-6** (The third individual did not reach the adult stage. The duration of egg stage was 7 days. It then lived 6 days in L1 and died. The minus sign denotes "death")

```
Good practice: Developmental time and fecundity
                on separate lines
建議將發育歷期寫一行,繁殖率寫在下一行。
You can write in the following formats:
4,F,6,2,3,4,5,7,19 (developmental time)
0,0,2,20,9,6,5,10,8,13,10,12,9,0,0,-1 (daily fecundity)
or
4,F,6,2,3,4,5,7,19
0,0,2,20,9,6,5,10,8,13,10,12,9,0,0,0,0,0,0,-1
                           You can omit these zeros.
or
                           可以省略這些零。
4,F,6,2,3,4,5,7,19
0,0,2,20,9,6,5,10,8,13,10,12,9,-1
```

```
Can you detect all errors
"Project: Silverleaf whitefly at 25C"
"User: Ta-Chi Yang"
"Date: 2001.4.16.-2001.6.10(")
50
F,Egg,L1,L2,L3,L4,Pupa,Female
M,Egg,L1,L2,,L3,L4,Pupa,Male
N.Egg,L1,L2,L2,L4,Pupa,Unknown
1,M,7,3,4,5,6,5,8,2(?)
2,F,7,2,3,4,5,8,6,4,12,9,5,8,0,1,3,-1,
3,N,7,2,4,3,4,3,6(?)
4,F,6,2,3,4,5,7,19,0,0,2,20,,5,10,8,13,10,12,9,0,0,-1
```

# Attention! Do NOT enter more than 30 data items in each line. Press ENTER at the end of each line.

建議:每行不要超過30個資料 理由:容易閱讀與偵錯 Are you qualified to use a computer?

- If and only if you can use your head and pencil to do the basic computation, then you are qualified to use a computer.
- Temel hesaplamaları yapmak için sadece ve sadece beyin ve kaleminizi kullanabilirseniz, o zaman bir bilgisayarı kullanabilmek için gerekli yeterliliğe sahipsiniz.
- Si y sólo si se puede usar la cabeza y un lápiz para hacer el cálculo de base, entonces usted está capacitado para usar una computadora.

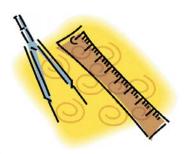

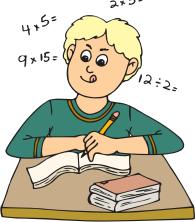

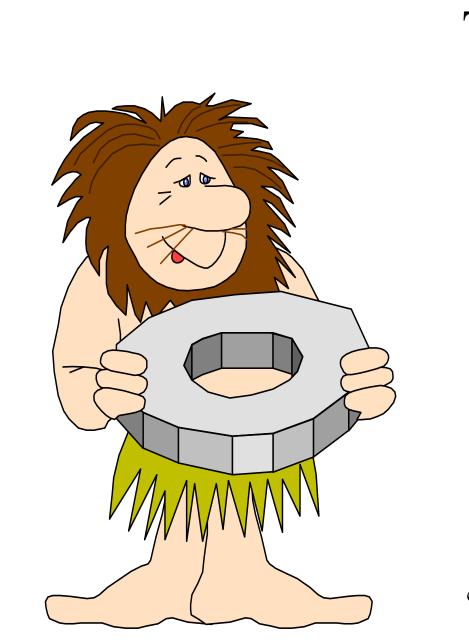

Teşekkür ederim! سپاسگزارم 謝謝! ขอบคุณครับ Děkuji Danke! ¡Muchas gracias! Thank you! ご清聴ありがとうござ います!